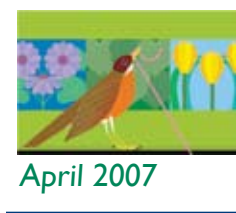

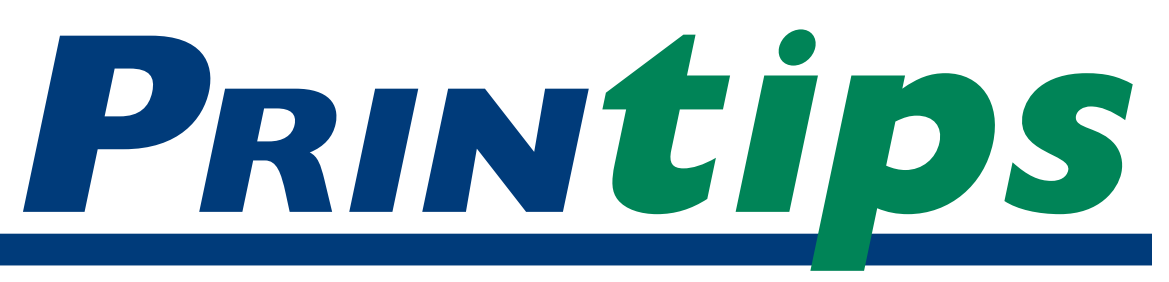

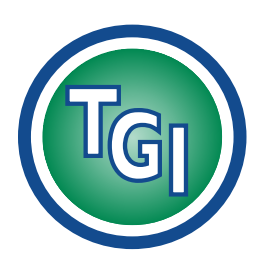

## *Graphics Printing Mailing Under One Roof*

**TechneGraphics, Inc. Park 50 TechneCenter 2002 Ford Circle Milford, OH 45150**

(513) 248-2121 Fax (513) 248-5141

**Web site:** www.techgra.com

**File Transfer site:** www.tgidirect.net

**FTP site:** ftp.techgra.com

**Email:** info@techgra.com

#### **Would you like more tips?**

Try our weekly email newsletter – Tuesday Tips. To be added to the mailing list, send a request to: **info@techgra.com**

## **Page Layout Development A Primer for Desktop Publishers**

**Regular readers of Printips know that**<br>we are proud to be part of a centurie<br>old industry that has contributed<br>significantly to the development of human we are proud to be part of a centuriesold industry that has contributed significantly to the development of human enterprise. Printing as a profession dates back to the mid-1400s when Johannes Gutenberg invented movable type, a breakthrough technology of the day. When combined with a printing press, movable type changed forever both the content and quantity of what could be printed.

Gutenberg's invention gave rise to *typography* – the art of designing type and also of arranging or *setting* type. Until the invention of digital type, typography required either the manufacturing of individual letters in character sets called *fonts* or a machine to transform molten lead into lines of type. In both cases, type had a physical form and could not be easily used outside of printing and publishing businesses.

More than 500 years after Gutenberg's contribution, the confluence of three new developments – the personal computer, page layout software, and digital type – moved typography to the desktop, making it accessible outside of the printing and publishing industry.

#### **The development of personal computers**

The first step in developing a computer small enough to fit on a desktop was to change the source of signals that set the binary digits–from vacuum tubes to transistors to a microprocessor holding millions of transistors. In 1977 Apple Computer, owned by Steve Jobs and Steve Wozniak, introduced the Apple II, an assembled microcomputer that could be used by anyone. In

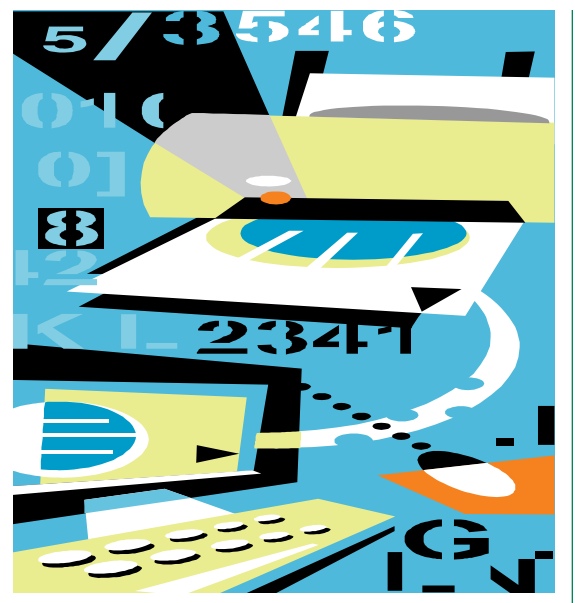

1980 IBM introduced its personal computer with an operating system (a program that handled the communications between other software and the hardware) from Microsoft. Finally, in 1984 Apple introduced the Macintosh, the first personal computer with a graphical user interface (GUI).

#### **The development of software and digital type**

Because the original Macintosh computer had almost no software, it was not widely used for business applications. That changed in 1985 with the release of the Apple LaserWriter printer. The LaserWriter used a new page description language developed by John Warnock, co-founder of Adobe Systems, called PostScript that printed on paper a true rendering of the image on the computer screen.

PostScript drew character *glyphs* (or shapes) as line art that could be rendered at any resolution, thus producing various point sizes. PostScript

#### **Page Layout Development (continued)**

used *hints* – additional information that identifies the features of each glyph that are important for correct raster image processing – to create proportional characters in every point size.

Desktop publishing – a term attributed to Paul Brainerd, the founder of Aldus Corporation – began in 1985 when Aldus released its PageMaker page layout software for the Apple LaserWriter. What PageMaker created on the computer screen was identical to what printed on the LaserWriter in 300 dpi and was termed WYSIWYG (What You See Is What You Get).

The LaserWriter came with 13 fonts – four variations of Times, Helvetica, Courier, and one variation of Symbol. The LaserWriter Plus added 22 more fonts, for a total of 35 (Avant Garde, Bookman, New Century Schoolbook, Palatino, Helvetica Narrow, Zapf Chancery Medium, and Zapf Dingbats). These fonts remain among the most commonly-used fonts today.

After PageMaker, other software quickly followed – Adobe Illustrator that worked with PostScript to produce vector graphics, and Adobe Photoshop to manipulate digital photographs.

#### **Desktop publishing today**

Although desktop publishing began as a tool for home computers, it has spread throughout printing and publishing. Now users at all levels, from amateur to professional, can create page layouts with text, graphics, photographs, and line art. Besides PageMaker, Adobe offers InDesign; there is also Quark XPress, MS Publisher, and other programs for page layout. In addition, desktop publishing has spread beyond printing and publishing into other industries that require manipulation of images.

For graphic arts professionals such as art directors, graphic designers, prepress technicians, multimedia developers, and marketing and public relations executives, desktop publishing skills have become a necessary part of their jobs.

For business users, desktop publishing improves the look of business documents and allows for printing of small quantities of documents on a desktop printer. It also means that business users must develop desktop publishing skills, including graphic design, effective use of type, and how to make documents readable. That is one of the reasons we send you Printips each month and keep the topics about printing.

#### **Good practices in desktop publishing design**

To help you develop your skills as a desktop publisher, we offer these five principles of good design:

*Principal 1: Good design has a purpose.* Before you begin to design, think about what the document is to accomplish. Think about the audience, the image you want to portray, and what reaction you want to invoke. This will guide all your selections – the typeface, the color palette, the layout itself.

*Principal 2: Good design makes things seem simple.* A good design can make a difficult concept understandable by guiding the audience through the presentation. Well chosen stock photographs, charts, illustrations, or other graphic elements improve audience comprehension.

*Principal 3: Good design holds the reader's attention.* Engage the reader immediately with an eyecatching headline, graphic image, photograph, white space, or unusual layout. Then guide the reader through the important points so nothing important is missed.

*Principal 4: Good design has an underlying logic.* The audience will see not only the text, graphics, and photographs on the page; they will react to the underlying organizational structure of the document. Be sure you have one, and be sure it is consistent.

*Principal 5: Good design doesn't call attention to itself.* One measure of a good design is when the reader gets the intended message and enjoys the experience.

#### **And in conclusion**

We hope you have enjoyed this brief history of typography and desktop publishing. If you would like more information on the topic, please contact us at 513-248-2121.

*"...can create page layouts with text, graphics, photographs, and line art."*

*"It also means that business users must develop desktop publishing skills..."*

### **Make Your Type More Effective**

ost readers can tell good<br>
typography from bad, even if t<br>
can't articulate why. Here are<br>
some ideas to help you use typography well. typography from bad, even if they can't articulate why. Here are

*White space* is a design element that can be used to guide the reader to an important message. A large amount of white space can draw the reader in – imagine a full page display ad in a newspaper, with just a few small words in the middle of the ad. All that white space will surely draw attention.

*Serif fonts* are the best choice for extended copy, as they are slightly easier to read. Most textbooks are set in serif fonts for this reason.

*The best point size* for long text passages is usually between 9 and 12 points. The x-height determines the best size for a particular font.

*Lower case letters are more legible than all capital letters.* Words set in all caps take about 15% longer to process than those set in lower case with initial caps. Some script faces become completely illegible when set in all caps.

*Reverse type* should be at least 12 points for best legibility. Reverse type is 15% more difficult to read.

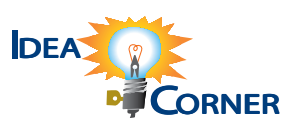

*"A large amount of white space can draw the reader in..."*

**Q.***What is the anatomy of a type glyph?*

The illustration below<br>shows the anatomy of type<br>characters. Individual font<br>differ in their x-height, presence or absence of The illustration below shows the anatomy of type characters. Individual fonts serifs, length of ascenders and descenders, and shape of the stress and counter.

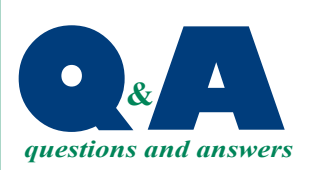

*"Individual fonts differ in their x-height..."*

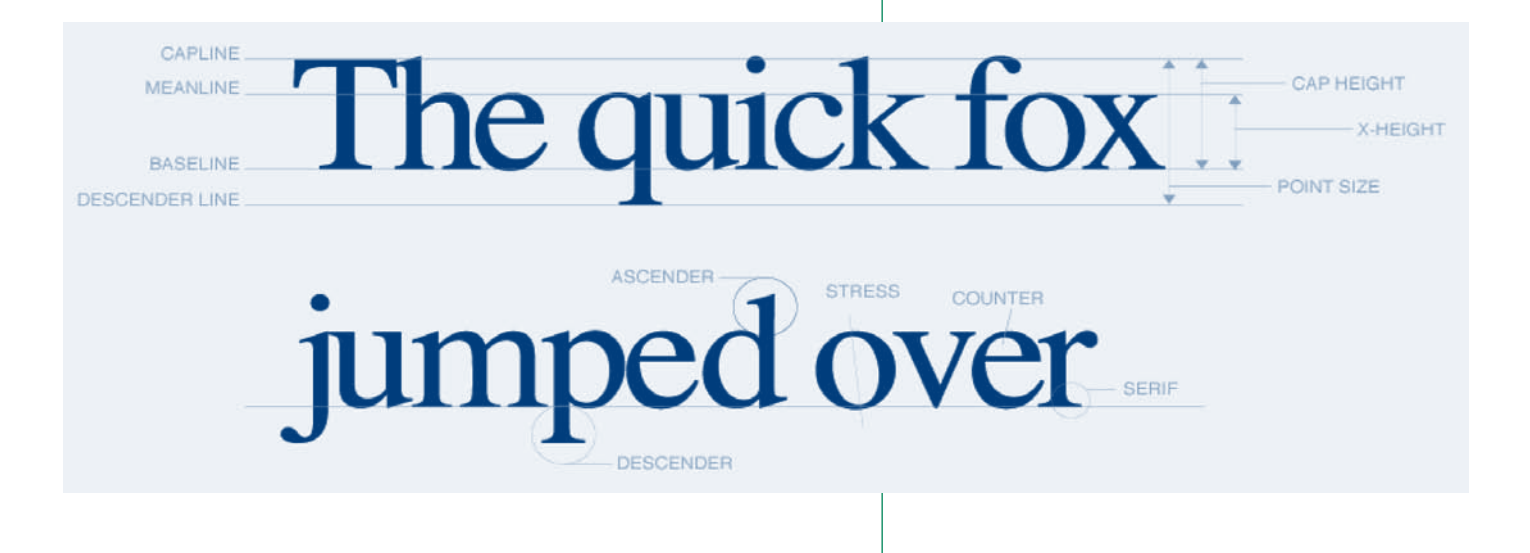

PRSRT STD US Postage **PAID** Permit #271 Milford, OH

**513-248-2121** Fax 513-248-5141

www.techgra.com info@techgra.com

Milford, OH 45150 2002 Ford Circle **TECHNE (L@) GBAPHICS INC** 

Please Route to the Printing Buyer

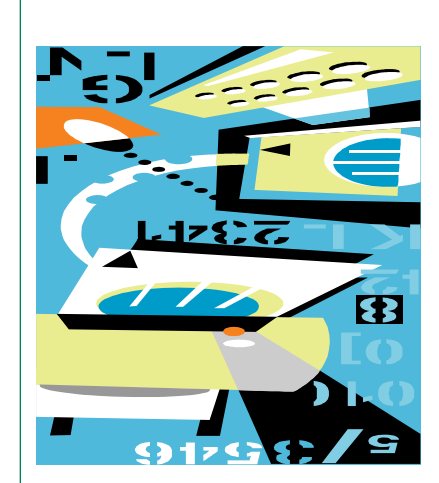

**Page Layout** 

**A Primer for** 

**Development**

**Desktop Publishers**

# ODPAN, April 2007 *April 2007*

## **Important Type Tips Pápir** mportant Type'

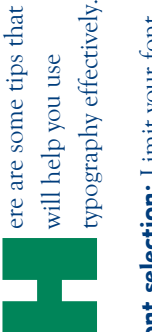

- and usually two will be enough. – and usually two will be enough. **Font selection:** Limit your font Font selection: Limit your font selection to no more than three selection to no more than three

**Emphasis:** Emphasize judiciously. Emphasis: Emphasize judiciously. Overuse of emphasis will confuse Overuse of emphasis will confuse your reader and destroy the your reader and destroy the purpose of the emphasis. purpose of the emphasis.

**Spacing after periods.** Unless you are using a typewriter, don't double are using a typewriter, don't double Spacing after periods. Unless you typewriter, so there is no need to typewriter, so there is no need to spacing, not monospacing like a spacing, not monospacing like a create extra space after a period. create extra space after a period. space after a period. Desktop space after a period. Desktop publishing uses proportional publishing uses proportional

use italics, bold face, or a different use italics, bold face, or a different emphasis. In desktop publishing, emphasis. In desktop publishing, typewriter days, underlining was typewriter days, underlining was **Avoid underlining.** Back in one of the few ways to create Avoid underlining. Back in one of the few ways to create point size.

Use quotation marks correctly. **Use quotation marks correctly.** In typography, there are special In typography, there are special characters for beginning and ending quotation marks. You will

characters for beginning and

ending quotation marks. You will

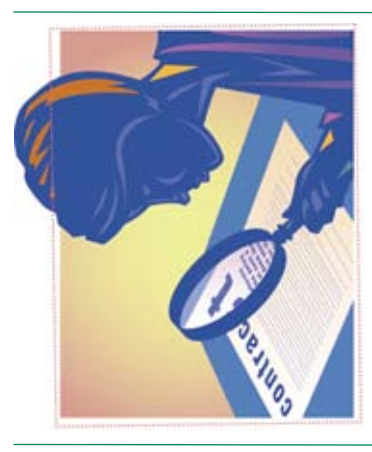

curled, not straight. If you are in the curled, not straight. If you are in the habit of using inch or foot marks to habit of using inch or foot marks to begin and end quotations, learn to begin and end quotations, learn to substitute the quotation characters. substitute the quotation characters. recognize them because they are recognize them because they are

have special characters. You can find have special characters. You can find in your desktop publishing program.in your desktop publishing program them on the special character map them on the special character map **appropriate:** *Copyright, trademark,*  appropriate: Copyright, trademark, *registered trademark,* and *ellipsis* all registered trademark, and ellipsis all **Use special characters when**  Use special characters when